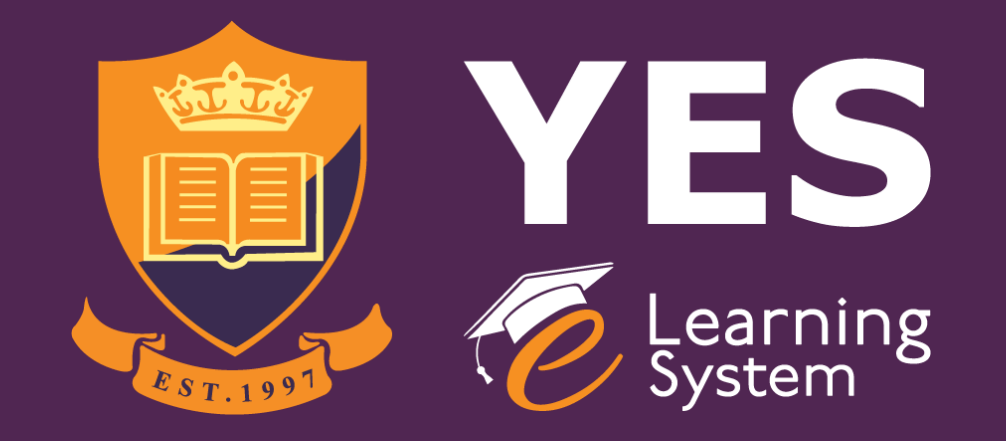

## YES e-Learning System How to create an e-learning account? (for student) -self enrolment-

## Creating YES e-Learning System Account: STEP 1

1. Click link. https://elearning.yes.edu.my /login/index.php

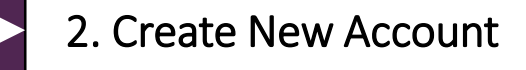

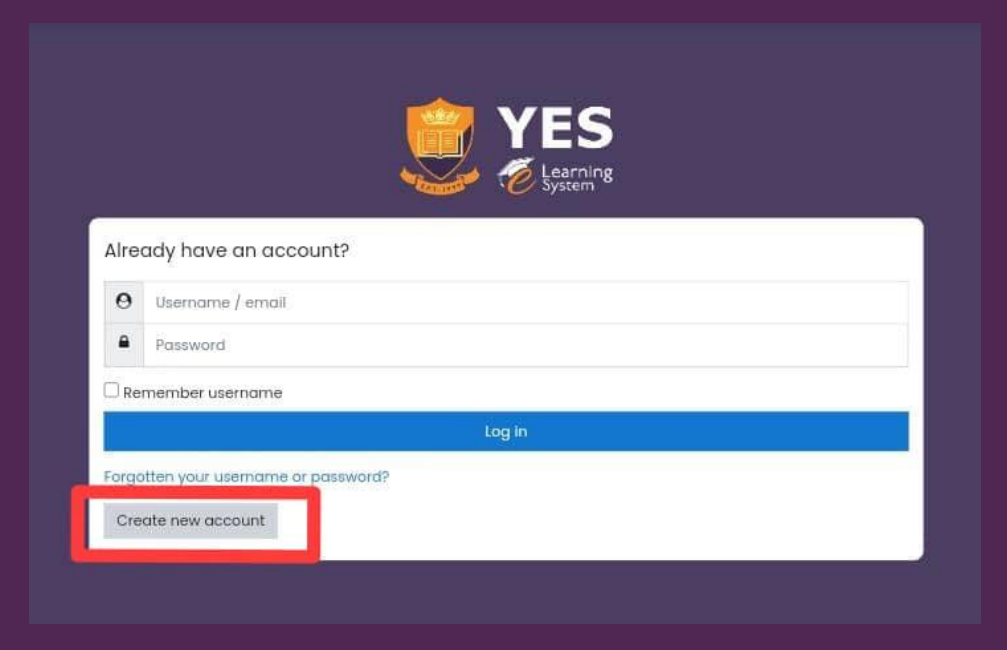

## Creating YES e-Learning System Account: : STEP 2

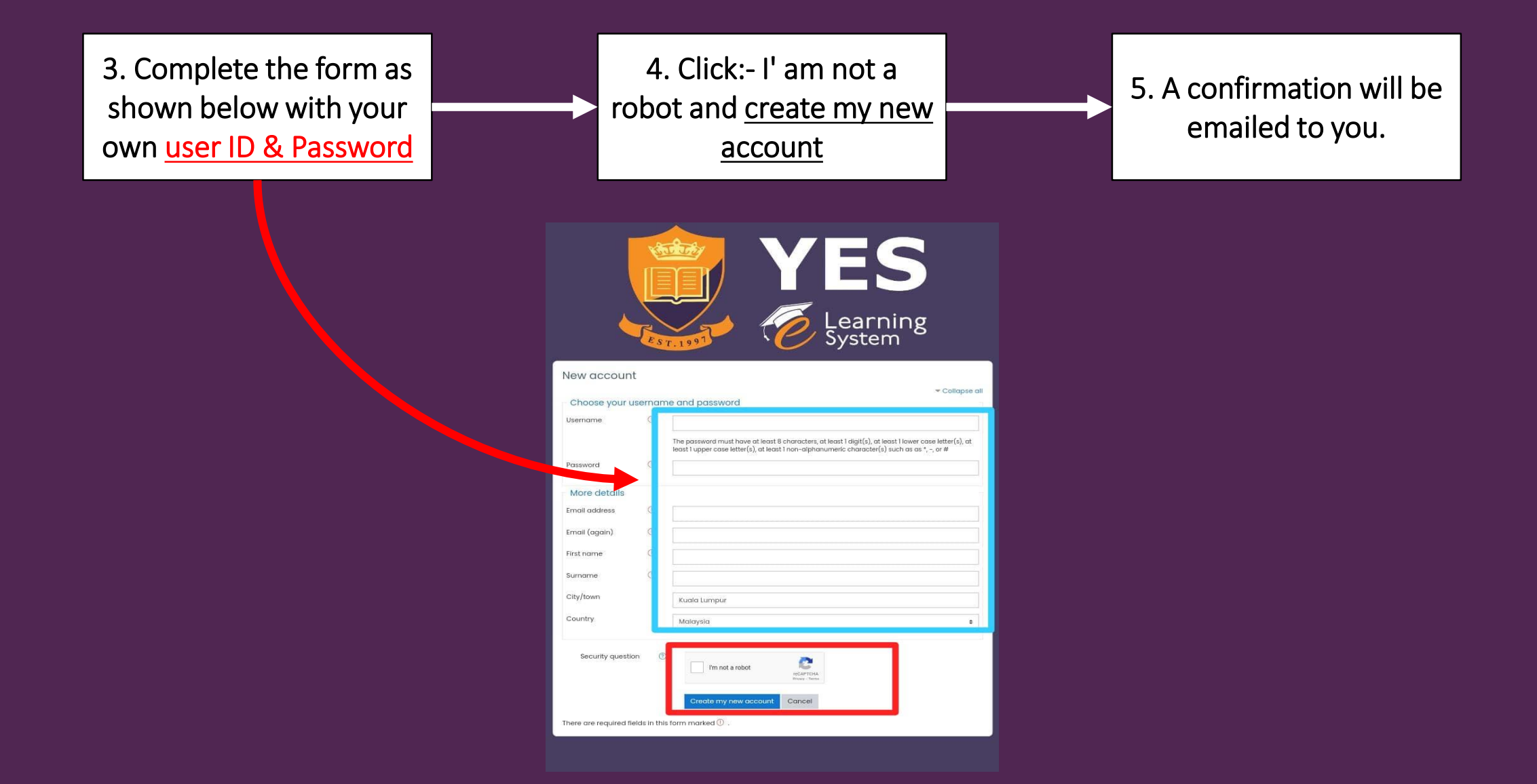

Creating YES e-Learning System Account: : STEP 3

Notify +6016-210 2405 by WhatsApp that you have created the log-in ID in YES e-Learning System.

The ACCA Team member will then add you in the course/subject you registered. Thank

YOU may start the course according to the timetable given.